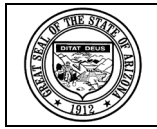

## State of Arizona Accounting Manual

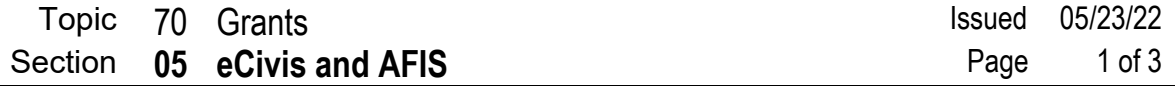

### **INTRODUCTION**

An interface between eCivis and AFIS will transfer certain grant information from the former to the GLM module of the latter, thereby reducing duplication of effort, diminishing the likelihood of errors and providing agencies using eCivis significant advantages in managing grants.

Detailed instructions for working in eCivis can be found at the GFRT website at [https://grants.az.gov/.](https://grants.az.gov/)

### **POLICIES**

- 1. In order to effectively use eCivis in conjunction with AFIS and to maximize the efficiencies that may be realized from the interface between those systems, grants shall be established in eCivis.
- 2. The appropriate grant information will create a GLM document that populates the Grant Lifecycle Management Summary Table (GRNTSUM). Once the GRNTSUM table is populated, the grant ID can be attached to the cost structure via a CAS or CAM document. The cost structure will be used to track all accounting activity related to the grant.
- 3. An agency's acquisition of a GFRT-issued SAI number will require entering the grant information into eCivis.
- 4. The data that, when captured in eCivis, are interfaced into AFIS are contained in the table on the following page. This table also acts as a crosswalk between the data elements/field titles used in eCivis and the AFIS data element/field titles.

# **State of Arizona Accounting Manual<br>
Topic 70 Grants**

05 **eCivis and AFIS** 

Topic 70 Grants **Issued 05/23/22**<br>Section **05 eCivis and AFIS** Page 2 of 3

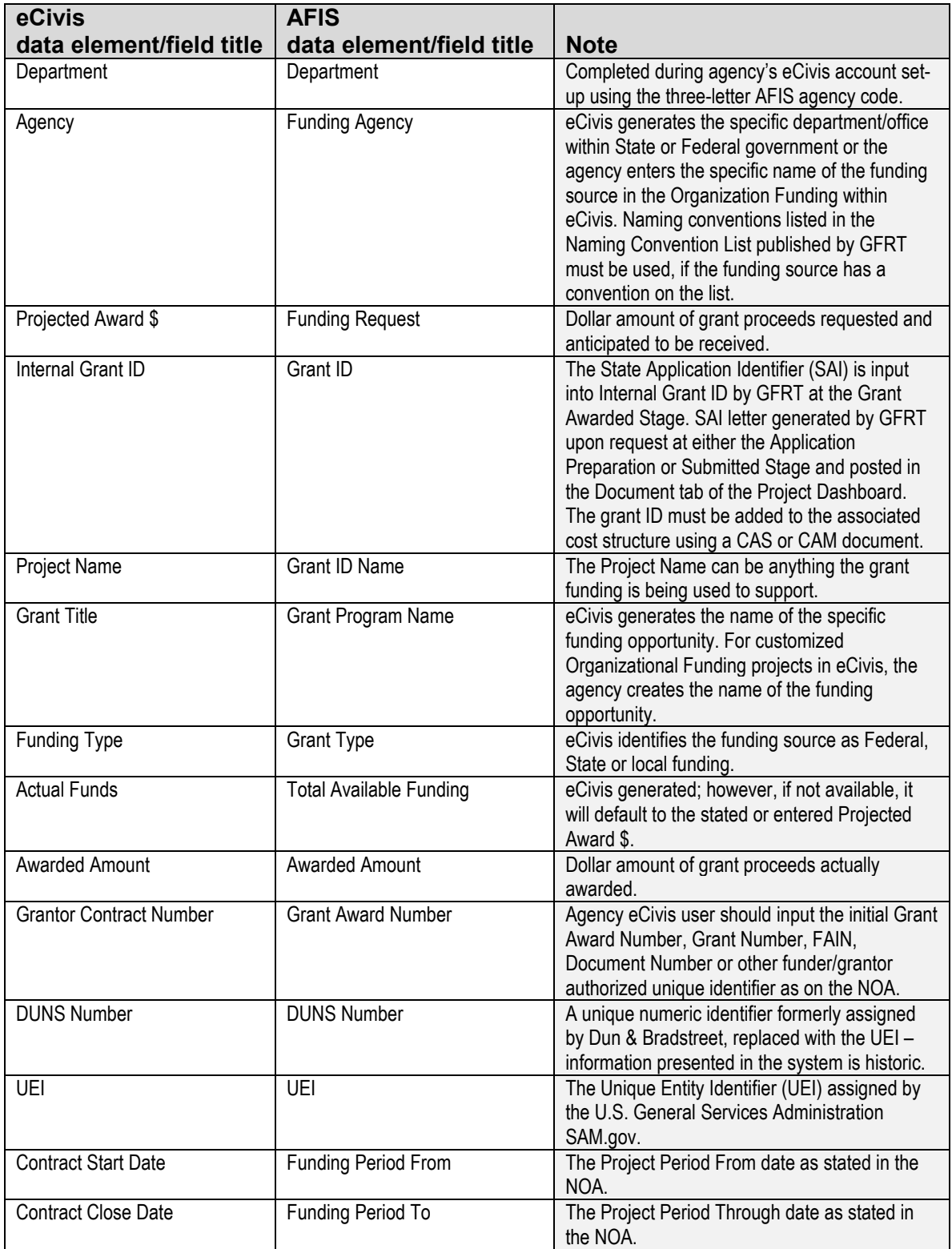

# **State of Arizona Accounting Manual<br>
Topic 70 Grants**

05 **eCivis and AFIS** 

Topic 70 Grants **Issued 05/23/22**<br>Section **05 eCivis and AFIS** Page 3 of 3

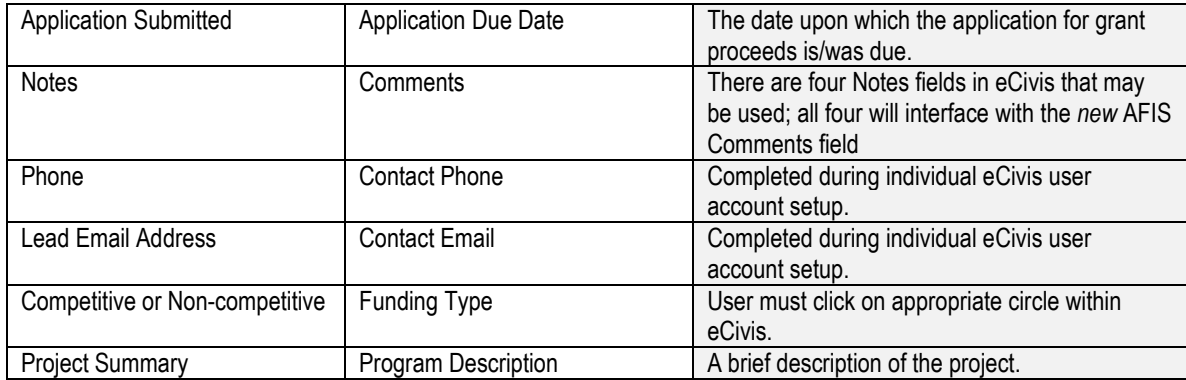